# Perfiles de orden de compra

## Descripción

Este proceso actualiza los perfiles de orden de compra para los distintos usuarios. Pueden ser utilizados en el proceso [Ingreso y modificación de órdenes de compra](https://ayudas.axoft.com/21ar/ordencpgeneracion_cp).

Los perfiles de orden de compra permiten adaptar el ingreso de datos a las necesidades propias de su empresa, como así también determinar restricciones para algunos usuarios en particular. A través de los perfiles será posible agilizar el proceso de generación y modificación de comprobantes, bloqueando el ingreso de datos que no se utilicen o tengan siempre el mismo valor. La definición de perfiles no es obligatoria. De no existir ningún perfil definido, se ingresarán todos los datos que prevé el sistema.

Para cada perfil definido se asignarán los usuarios autorizados a utilizar el perfil.

En el momento de ingresar al proceso correspondiente, el sistema realizará los siguientes controles:

- Si no se definieron perfiles, se ingresarán todos los datos en forma normal.
- Si el usuario que ingresa tiene definido un sólo perfil, éste será el que se utilice en el proceso.
- Si el usuario que ingresa tiene definido más de un perfil, puede seleccionar el perfil a utilizar.
- Si se definieron perfiles pero el usuario que ingresa no está asignado a ninguno de ellos, se ingresarán todos los datos en forma normal (como si no existieran perfiles definidos); es decir, sin restricciones.

Para cada perfil será posible definir el comportamiento de cada uno de los campos, con las distintas variantes, según corresponda.

Salvo algunos casos especiales que se detallarán en particular, los valores posibles para cada uno de los campos a parametrizar son:

[axoft\_table responsive=»yes» alternate=»no» fixed=»yes» class=»Tabla\_General»]

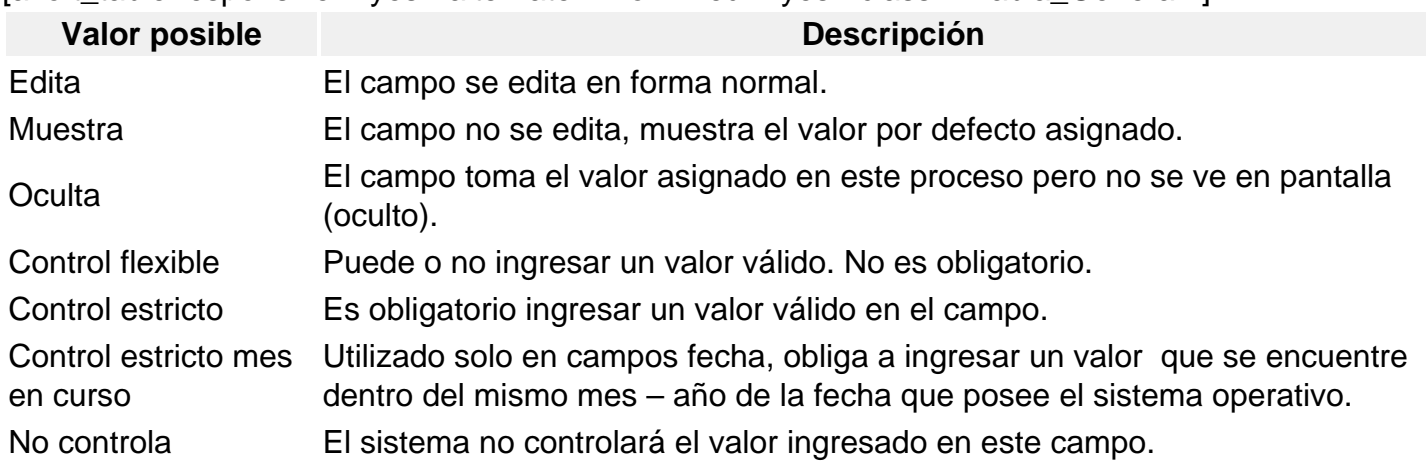

[/axoft\_table]

Además, usted podrá seleccionar en algunos casos, valores por defecto para los diferentes campos. Estos valores se comportan de la siguiente manera: si el campo se configura con el comportamiento 'Edita', el ingreso de un valor por defecto no es obligatorio en el perfil, en cambio, si elige 'Muestra', este si será obligatorio.

Al definir un perfil usted visualizará distintas solapas, cada una de ellas, contiene un grupo de parámetros correspondiente a las distintas características del proceso de generación y modificación de orden de compra.

Sus solapas son las siguientes:

**Principal** 

Talonario

Es posible indicar el comportamiento que tendrá el perfil en relación a los talonarios de orden de compra. Si se define como 'Muestra', será necesario indicar un valor por defecto (con <F7> podrá seleccionarlo con el buscador).

En cambio, si elije 'Edita' puede optar por permitirle al usuario utilizar 'todos' los talonarios o bien 'sólo los seleccionados', para ello seleccione los talonarios dentro de la grilla e indique si se podrá editar la numeración.

Para más información consulte el tópico [Talonarios](https://ayudas.axoft.com/21ar/talonario_cp).

## Fechas

Es posible indicar cuál será el comportamiento de estos campos durante la carga de la orden de compra. Adicionalmente, podrá especificar la cantidad de días con respecto a la fecha de vigencia y aquellos estipulados para la demora en la recepción de las mercaderías.

Sólo para modificación

Agrupa los parámetros que le permiten especificar el comportamiento del perfil en relación al proceso de modificación de ordenes de compra. Puede restringir el uso de los comandos Modificar e Imprimir, además de bloquear la modificación de ordenes de compra autorizadas o emitidas.

#### Encabezado

Clasifica Proveedores en Alta: si activa este parámetro, al dar de alta un proveedor en el sistema, se solicitará la confirmación del usuario para clasificarlo al momento de cargar el comprobante. Si confirma esta acción, se abrirá automáticamente el [Clasificador de proveedores](https://ayudas.axoft.com/21ar/clasificadorproveedor_cp).

## Datos de la Compra

Agrupa los parámetros que le permiten especificar el comportamiento del perfil para los campos que se cargan en el encabezado del comprobante. Para todos es posible indicar los valores 'Edita', 'Muestra, 'Oculta' y 'Edita obligatorio'.

Sucursal destino: seleccione el comportamiento a aplicar ('Muestra', 'Edita', 'Oculta', 'Edita

obligatorio'). Defina los valores por defecto: 'Del Talonario' u 'Otra' y la sucursal destino en caso de corresponder.

[axoft\_service title=»Nota» icon=»icon: info-circle» icon\_color=»#6f6f6f» size=»18? class=»ax-nota axnota-inner»]

Tenga en cuenta que la sucursal destino no es un dato requerido en el talonario de órdenes de compra, por lo tanto, en caso de seleccionar en el perfil el comportamiento 'Oculta' o 'Muestra' y el defecto 'Del Talonario', si en el talonario de la orden de compra no esta informada la sucursal destino, se va a generar la orden de compra sin sucursal destino.

[/axoft\_service] Clasificación

Agrupa los parámetros que le permiten especificar el comportamiento del perfil, en relación al uso de la clasificación de los comprobantes para ordenes de compra.

Para más información consulte el tópico de Ventas [Clasificación de comprobantes.](/var/www/ayudas.axoft.com/)

Cuerpo

Artículos

Agrupa los parámetros que permiten especificar el comportamiento del perfil en relación al ingreso de artículos, al cargar y/o modificar el comprobante. Podrá indicar que el usuario destinatario del perfil pueda:

- Dar de alta un nuevo artículo.
- Dar de alta un valor de escala nuevo para ese artículo.
- Seleccionar artículos que identifiquen bienes.
- Especificar el perfil de los artículos a ingresar (compra y/o compra-venta).
- Agregar descripciones adicionales.
- Validar si los artículos ingresados en el comprobante pertenecen al proveedor indicado.

Adicionalmente, podrá especificar el comportamiento del depósito, plan de entrega, precio y bonificación.

Defina los valores por defecto del sector, solicitante y sucursal. Estos datos se completan en el renglón de la orden de compra cuando no se trasladan de la solicitud de compra.

## Emisión

Si activa el parámetro emitir al ingresar, el proceso de generación de orden de compra realiza en forma automática la emisión del comprobante, siempre y cuando éste no requiera autorización. Si desde [Parámetros de](https://ayudas.axoft.com/21ar/paramgrales_cp) se configuró que no se utiliza el circuito de autorización, este parámetro estará inhabilitado para su edición.

Adicionalmente, será posible seleccionar la impresión de una o más copias sin importes, en el momento de la generación.

#### Autorización

Esta solapa estará disponible si configuró el uso del circuito de autorización de órdenes de compra desde [Parámetros de](https://ayudas.axoft.com/21ar/paramgrales_cp/#parametros-para-comprobantes) .

Indique los ítems que requieren ser autorizados cuando genere el ingreso de una orden de compra utilizando el perfil.

Para cada uno de los ítems podrá indicar cuándo van a requerir autorización, si será siempre o solo cuando supere el importe mínimo de autorización configurado en el perfil.

Acceda al proceso [Ítems de autorización para orden de compra](https://ayudas.axoft.com/21ar/autorizordencp_cp), para dar de alta la lista de ítems que requieren ser autorizados en una orden de compra.

Referencia de Solicitudes de Compra

#### Solicitud de compra

Esta sección permite indicar el tipo de control con referencia a la solicitud de compra, la forma en la que se visualizará dentro de la pantalla de carga de la orden, la opción de incluir las solicitudes de todos los proveedores, la posibilidad de agrupar artículos, la posibilidad de comprar más de lo solicitado y si será posible distribuir manualmente las cantidades en comprobantes relacionados.

Traslado de datos a la orden de compra

Esta sección le permite controlar el traslado de los datos cargados en la solicitud hacia la orden de compra.

#### Textos y leyendas

Observaciones: permite indicar el comportamiento del perfil con respecto al campo Observaciones, y definir un valor por defecto para éste, si lo desea.

Leyendas: permite indicar el comportamiento del perfil con respecto a las leyendas, y definir un valor por defecto para éstas.

Textos: permite indicar si el perfil utiliza textos, y en caso afirmativo, especificar un valor por defecto, ya sea seleccionándolo de una lista precargada o bien, escribiéndolo en el campo texto fijo. Para mas información, consulte el tópico [Textos para Comprobantes de Compra.](https://ayudas.axoft.com/21ar/textocomprobcp_cp)

#### **Asignación de usuarios al perfil**

Esta solapa le permite seleccionar desde la lista de usuarios creados (panel izquierdo), aquellos a los cuáles les asignará el perfil creado (panel derecho).

#### **Observaciones**

Esta solapa es un campo de texto libre que le permite ingresar las observaciones que usted considere necesarias para el perfil creado.